# **VII РЕГИОНАЛЬНЫЙ ЧЕМПИОНАТ ПРОФЕССИОНАЛЬНОГО МАСТЕРСТВА СРЕДИ ИНВАЛИДОВ И ЛИЦ С ОГРАНИЧЕННЫМИ ВОЗМОЖНОСТЯМИ ЗДОРОВЬЯ «АБИЛИМПИКС-2023» РСО-АЛАНИЯ**

# **КОНКУРСНОЕ ЗАДАНИЕ**

по компетенции

# **Дизайн плаката**

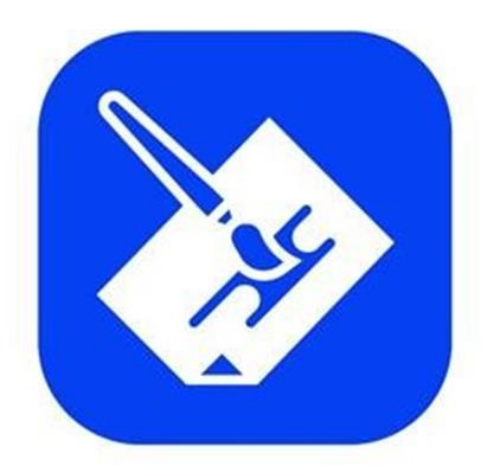

# Дизайн плаката

**Владикавказ 2023**

#### **1. Описание компетенции.**

#### **1.1. Актуальность компетенции.**

Основное содержание профессиональной деятельности дизайнера плаката — это разработка объектов визуальной информации, идентификации и коммуникации в соответствии с поставленными задачами и потребностями целевой аудитории.

Цель работы специалиста по дизайну плаката - донести до клиента нужную информацию при помощи графических изображений.

Дизайнер, работающий с плакатом (постером), владеет пакетом профессиональных знаний в области графического дизайна и умениями работать на компьютере. В рамках компетенции Дизайн плаката специалисты работают: над созданием объектов печатной рекламы, с графическими компонентами фирменного стиля, с инфографикой и др.

Специалисты, овладевшие компетенциями, связанными с выполнением графических изображений и оформлением печатной продукции очень востребованы на современном рынке труда в таких сферах, как печатная реклама и полиграфия.

#### **1.2. Профессии, по которым участники смогут трудоустроиться после получения данной компетенции.**

Освоив компетенцию Дизайн плаката, специалисты могут работать дизайнерамиисполнителями в дизайнерских студиях, рекламных организациях, в оперативной полиграфии, мини-типографиях, на предприятиях, где есть отделы по коммуникациям или рекламные отделы, на любых государственных предприятиях и в частных фирмах, которым нужен свой специалист в области дизайна полиграфической продукции. Можно работать в офисе в команде или удаленно по Интернету. Можно работать индивидуально (на фрилансе) в форме самозанятости, выполняя заказы по оформлению печатной продукции или по разработке инфографики.

#### **1.3. Ссылка на образовательный и/или профессиональный стандарт.**

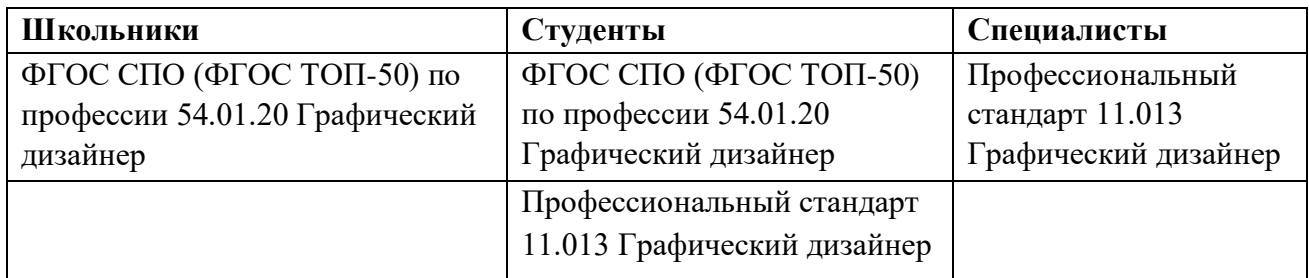

#### **1.4. Требования к квалификации.**

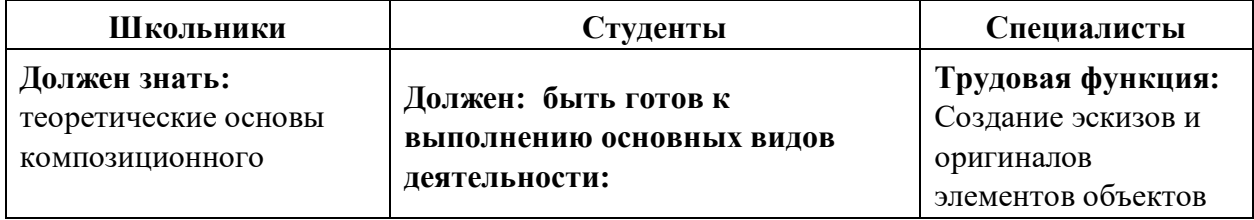

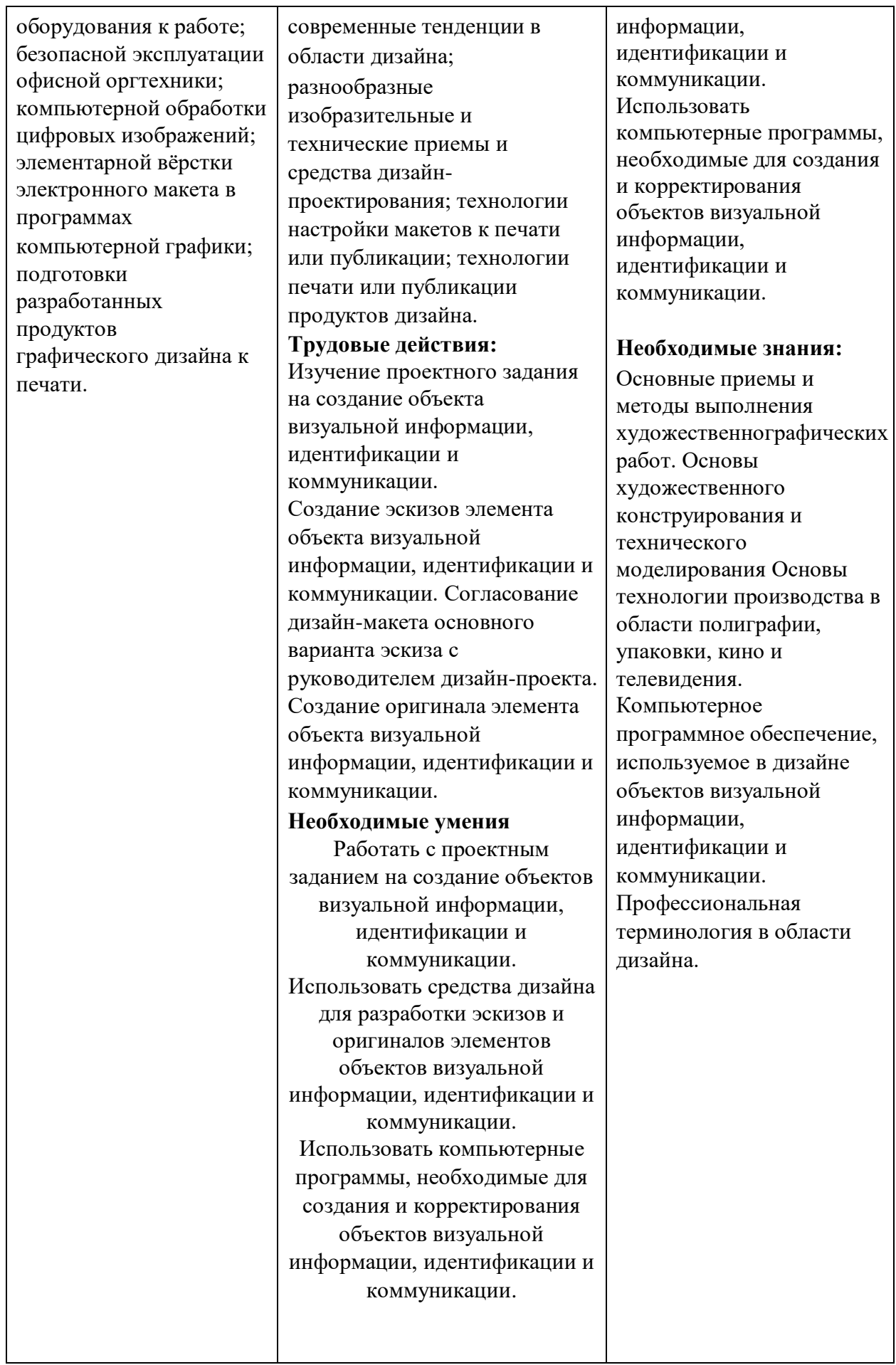

#### **2.Конкурсное задание.**

#### **2.1. Краткое описание задания.**

**Школьники:** в ходе выполнения конкурсного задания необходимо разработать на компьютере и подготовить к печати плакат формата А3 на тему «2023 - год педагога и наставника». Текст, фирменное изображение и фото задаются организаторами в электронном виде.

**Студенты и специалисты:** в ходе выполнения конкурсного задания необходимо разработать на компьютере плакат формата А3 на тему «2023 - год педагога и наставника» в технике фотоколлажа со вставкой текста из документа Word и вёрсткой страницы, подготовить к печати. Текст, фирменное изображение и фото задаются организаторами в электронном виде.

#### **2.2. Структура и подробное описание конкурсного задания.**

Содержанием конкурсного задания является создание продукта графического дизайна. Необходимо разработать на компьютере электронный макет информационного плаката на тему «2023 - год педагога и наставника» (вертикальный формат А3) и подготовить файл к печати. Тема, текст и фото для всех участников в одной категории одинаковые. Конкретную, более узкую тему, текст, фирменное изображение (рисунок или знак) и тематические фото для плаката организаторы выдают конкурсантам в электронном виде в день соревнований. Для школьников выдается четыре фотографии. Для вставки в макет плаката они должны выбрать не менее двух. Для студентов и специалистов выдается десять фотографий. Для верстки макета они должны будут выбрать и обработать не менее четырех фото.

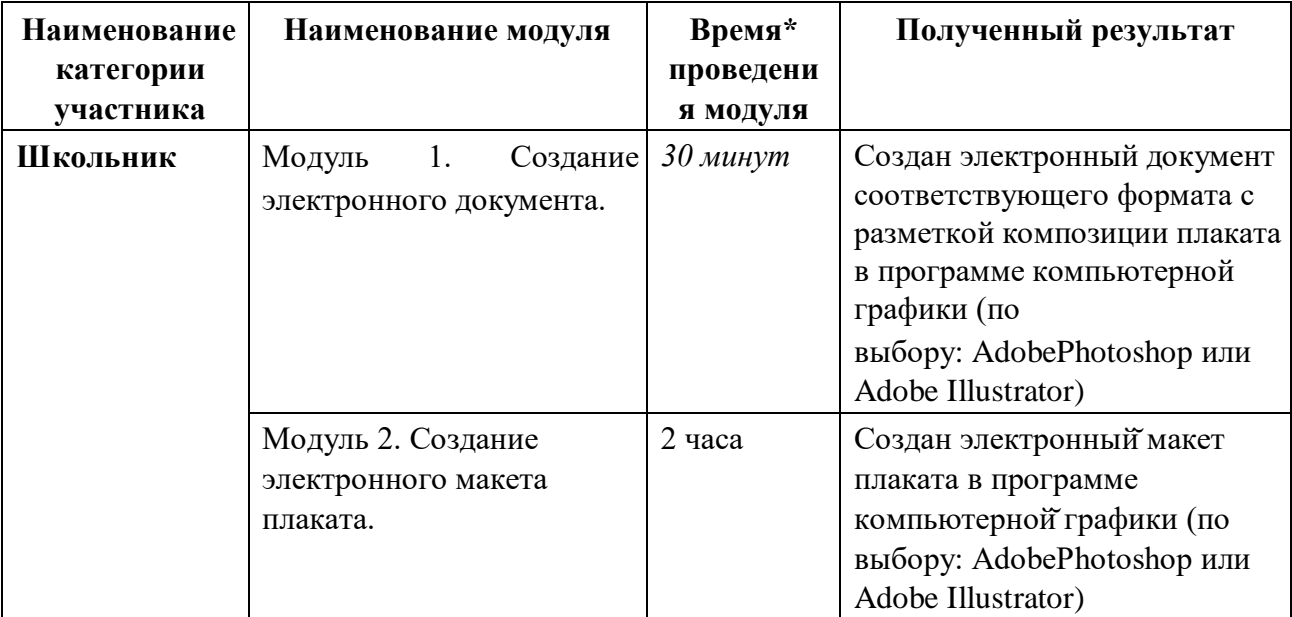

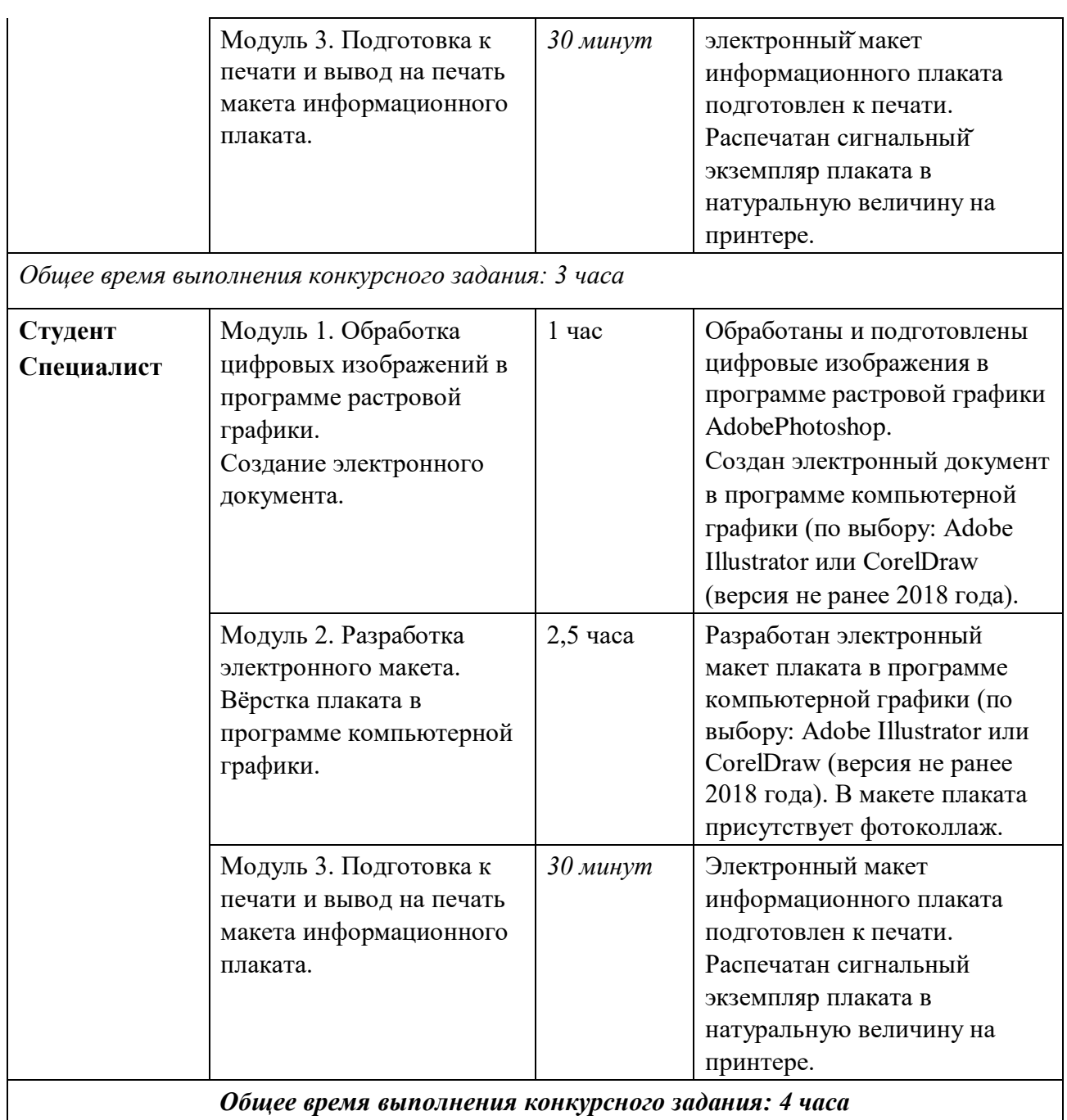

\* Участники могут самостоятельно распределять отведенное время на выполнение каждого модуля.

#### **2.3. Последовательность выполнения задания.**

#### **Школьник**

Обязательные элементы композиции плаката:

- 1. Фирменное изображение (рисунок или знак): из папки «Дизайн\_плаката»
- 2. Текст для плаката: из папки «Дизайн\_плаката», из файла Плакат.doc
- 3. Фото: из папки «Дизайн\_плаката», из папки «Плакат\_ фото»
- 4. Фон плаката участник задает самостоятельно

Технические условия:

− Для обработки фотографий использовать инструменты коррекции яркости, насыщенности и кадрирования фотографий в программе Adobe Photoshop или Adobe Illustrator (по выбору)

Плакат выполнять в программе Adobe Photoshop или Adobe Illustrator (по выбору)

- − Размер страницы А3 (297х420 мм), вертикальный
- − Цветовой режим CMYK
- − Разрешение 300 dpi
- − В макете по контуру плаката оставить белые поля 20 мм от края листа
- − Текст для плаката копировать из документа Word и вставлять в

программу с макетом плаката. Гарнитуру и размер шрифта подобрать самостоятельно.

- − Тип выходного файла: PDF (\*.pdf)
- Название итоговых файлов: Фамилия Плакат.pdf

#### **Модуль 1. Создание электронного документа**

- 1. Изучение творческого задания на разработку плаката.
- 2. Подготовка персонального компьютера к работе и выполнению задания.

3. Изучение и подбор не менее двух цифровых фотоизображений для композиции плаката.

4. Создание документа в программе компьютерной графики (по выбору: AdobePhotoshop или Adobe Illustrator) по техническим условиям задания.

#### **Модуль 2. Создание электронного макета плаката**

1. Вставка (импорт) в созданный документ фирменного изображения (рисунка или знака).

2. Вставка (импорт) в созданный документ фотографий.

3. Коррекции яркости, насыщенности и кадрирование вставленных изображений (по необходимости).

4. Копирование и вставка в созданный документ текста. Не допускается набор текста вручную.

5. Выполнение композиции плаката. 6. Установление незапечатанных полей шириной 20 мм по контуру страницы.

#### **Модуль 3. Подготовка к печати и вывод на печать макета информационного плаката**

1. Подготовка документа к печати. Выравнивание, проверка цветового режима, сведение слоёв.

2. Тип выходного файла: PDF (\*.pdf).

3. Сохранение выходного файла на диск D в папку «Дизайн плаката». Итоговый файл должен быть подписан: Фамилия Плакат.pdf 4. Копирование сохраненного файла на переносной флеш-накопитель.

5. Печать плаката на цветном принтере.

6. Закрепление распечатанного плаката на магнитно-маркерной доске.

По окончании выполнения задания конкурсанты предоставляют экспертам распечатанный плакат на листе А3.

#### **Студент и специалист**

Обязательные элементы композиции плаката:

1. Фирменное изображение (рисунок или знак): из папки «Дизайн плаката»

2. Текст для плаката: из папки «Дизайн плаката», копировать из файла Плакат.doc

3. Фото для коллажа: из папки «Дизайн плаката», из папки «Плакат\_ фото»

4. Фон плаката участник задает самостоятельно

Технические условия выполнения конкурсного задания:

− Обработка заданных фотоизображений с использованием инструментов цветокоррекции, дополнительных эффектов и кадрирования фотографий в программе Adobe Photoshop

− Обработанные фото для плаката сохранять как файлы PNG.

− Коллаж из фото можно сделать как в программе растровой графики Adobe Photoshop, так и в программе векторной графики Adobe Illustrator или CorelDraw (по выбору участника)

− Верстка электронного макета плаката в программе Adobe Illustrator или CorelDraw (по выбору участника)

- Размер страницы А3 (297х420 мм), вертикальный
- − Цветовой режим CMYK
- − Разрешение 300 dpi
- − В макете по контуру плаката оставить белые поля 20 мм от края листа
- − Текст для плаката копировать из документа Word и вставлять

в программу верстки. Гарнитуру и размер шрифта подобрать самостоятельно.

− Выставить поля под обрез. Нанести метки обреза на расстоянии 4 мм от края изображения

− По окончании работы макет должен быть представлен двумя типами файлов:

Тип первого выходного файла: Adobe Illustrator (\*.ai) или CorelDraw(\*.cdr) Тип второго выходного файла: PDF (\*.pdf)

Название итоговых файлов:

1\_Фамилия\_Плакат.ai или Фамилия\_Плакат.cdr

2\_Фамилия\_Плакат.pdf

#### **Модуль 1. Обработка цифровых изображений в программе растровой графики. Создание электронного документа**

- 1. Изучение творческого задания на разработку плаката.
- 2. Подготовка персонального компьютера к работе и выполнению задания.

3. Изучение и подбор не менее 4 цифровых изображений для композиции плаката, не включая в их число фирменное изображение (рисунок или знак).

4. Обработка фотоизображений с использованием инструментов цветокоррекции, дополнительных эффектов, фильтров и кадрирования фотографий в программе Adobe Photoshop. Подготовка изображений к экспортированию в векторную графику. Сохранение в PNG.

5. Создание документа в программе векторной графики Adobe Illustrator или CorelDraw (по выбору) по техническим условиям задания. Установление незапечатанных полей по контуру страницы шириной 20 мм.

### **Модуль 2. Разработка электронного макета. Вёрстка плаката в программе компьютерной графики.**

1. Вставка (импорт) в созданный документ фирменного изображения (рисунка или знака).

2. Вставка (импорт) в созданный документ подготовленных фотоизображений.

3. Коррекции яркости, насыщенности и кадрирование вставленных изображений (по необходимости).

4. Копирование текста из документа Word и вставка в созданный документ. Необходимо вставить и оформить три блока текста: заголовок, мотивирующий текст и основной информационный текст. Редактирование параметров текста в соответствии с композцией плаката. Не допускается набор текста вручную.

5. Группировка нескольких фотоизображений в коллаж. Коллаж можно выполнить отдельно в программе Adobe Photoshop, а потом импортировать в документ с плакатом.

6. Верстка плаката в программе компьютерной графики Adobe Illustrator или CorelDraw (по выбору) с учетом обреза 4 мм от края изображения.

7. Определение главных и второстепенных элементов, распределение по странице, выравнивание элементов композиции плаката

## **Модуль 3. Подготовка к печати и вывод на печать макета информационного плаката.**

1. Подготовка документа к печати, проверка цветового режима, сведение слоев, установление незапечатанных полей по контуру 20 мм от края страницы.

2. Установление меток обреза 4 мм от края изображения. Желательно выполнить в программе Adobe Illustrator.

3. Сохранение выходных файлов на диск D в папку «Дизайн\_плаката»: тип первого выходного файла: Adobe Illustrator (\*.ai) или CorelDraw(\*.cdr); тип второго выходного файла: PDF (\*.pdf)

Названия итоговых файлов:

1\_Фамилия\_Плакат.ai или Фамилия\_Плакат.cdr

2\_Фамилия\_Плакат.pdf

4. Копирование сохраненных файлов на переносной флеш-накопитель.

5. Печать плаката на цветном принтере. Перед печатью задать масштаб 90 %.

6. Закрепление распечатанного плаката на магнитно-маркерной доске.

По окончании выполнения задания конкурсанты предоставляют экспертам распечатанный плакат на листе А3.

### **Особые указания: Что можно?**

Каждый участник может взять с собой на площадку инструменты и расходные материалы для выполнения эскизов или зарисовок плакатов: листы бумаги для рисования (для эскизов), карандаши чернографитные, ластик, маркеры (набор или отдельные маркеры).

Дополнительно можно взять с собой на площадку канцелярские принадлежности: линейку, угольник, шариковую ручку, штрих-корректор, изображение цветового круга.

По согласованию с главным экспертом допускается приносить следующее оборудование: личная манипулятор-мышь участника анатомически удобная без внутренней памяти, с которой он привык работать; коврик для мыши; личная клавиатура участника без внутренней памяти; личный графический планшет без внутренней памяти.

#### **Что нельзя?**

Категорически запрещается брать с собой на соревновательную площадку следующее: листы бумаги с готовыми набросками или эскизами плакатов, иллюстрации с изображениями плакатов, сотовые телефоны, электронные приборы и различные гаджеты, личные ноутбуки, любые флеш-накопители и карты памяти. Также на площадке участникам нельзя пользоваться Интернетом.

#### **2.4. 30% изменение конкурсного задания.**

В рамках 30% изменений конкурсного задания за день до соревнований допускается изменять общую тему плаката на конкретную тему. В соответствии с измененной темой задавать фирменный знак и соответствующий набор фотоизображений. Также изменять содержание текста для плаката в соответствии с измененной темой. Можно изменять перераспределение баллов по критериям внутри модуля, не меняя сумму баллов за модуль. Можно конкретизировать аспекты критериев, не меняя смысл задания и критерии оценки.

Нельзя изменять логику заданий и выбор программного обеспечения для выполнения макета плаката. Нельзя разрешать конкурсантам пользоваться Интернетом и приносить на площадку готовые эскизы, электронные материалы и образцы плакатов, так как это может поставить конкурсантов в неравные условия.

**2.5. Критерии оценки выполнения задания** Конкурсные работы оцениваются по балльной системе: максимально – 100 баллов для всех категорий участников: школьники, студенты, специалисты.

Конкурсное задание должно выполняться по модульно. Оценка также происходит от модуля к модулю.

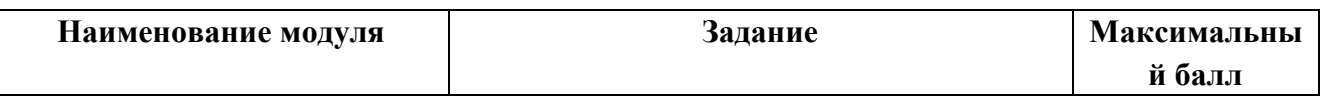

#### **Школьник**

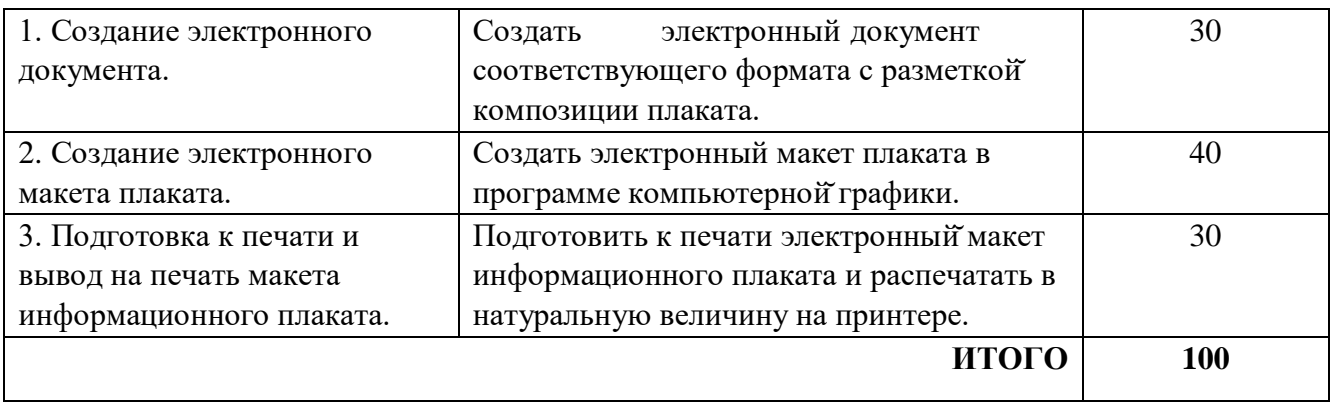

# **Модуль 1. Создание электронного документа**

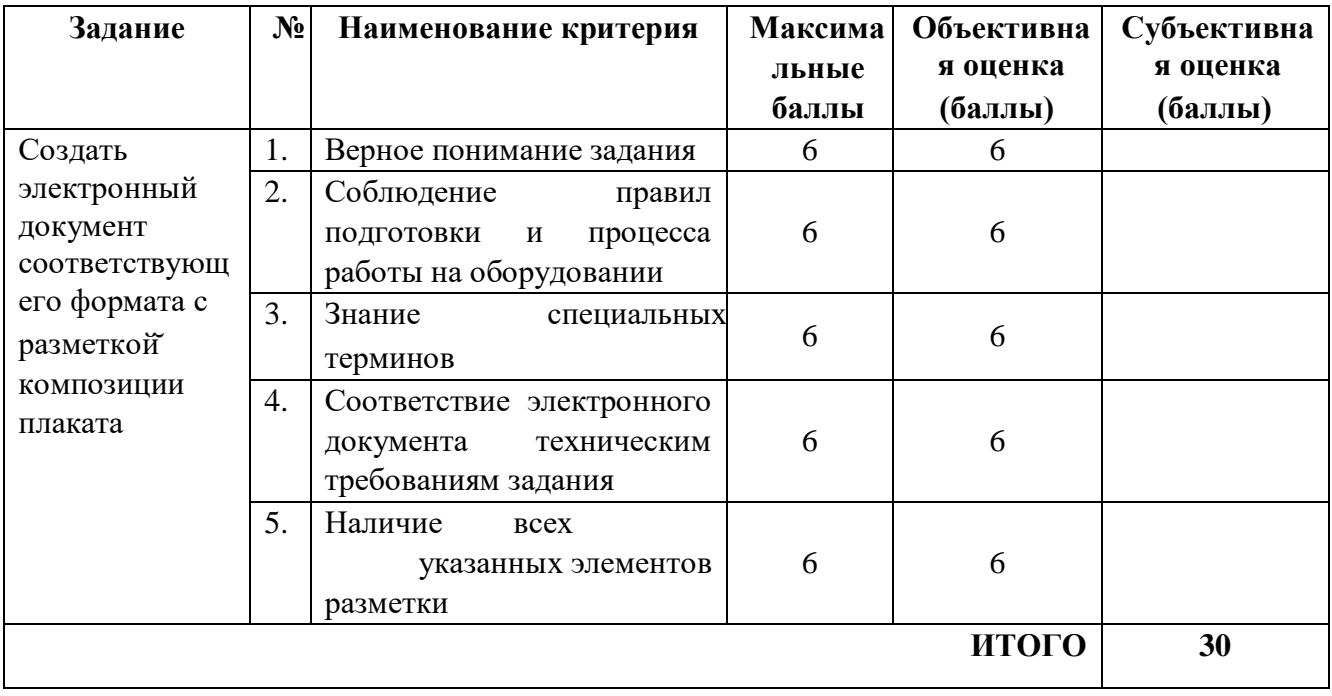

# **Модуль 2. Создание электронного макета плаката**

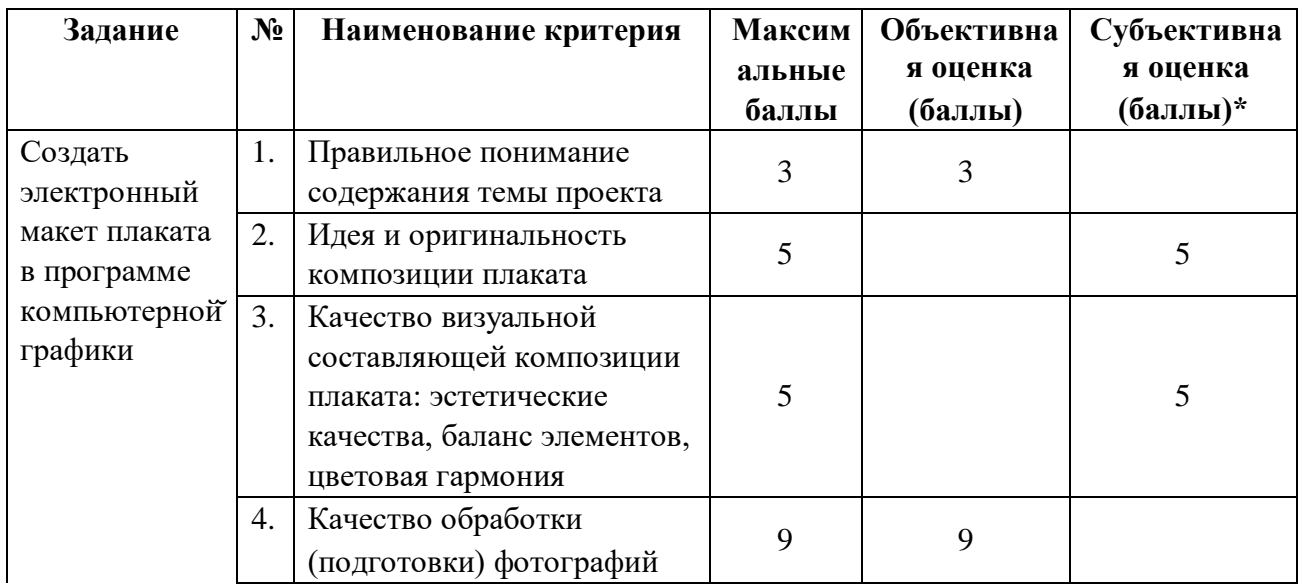

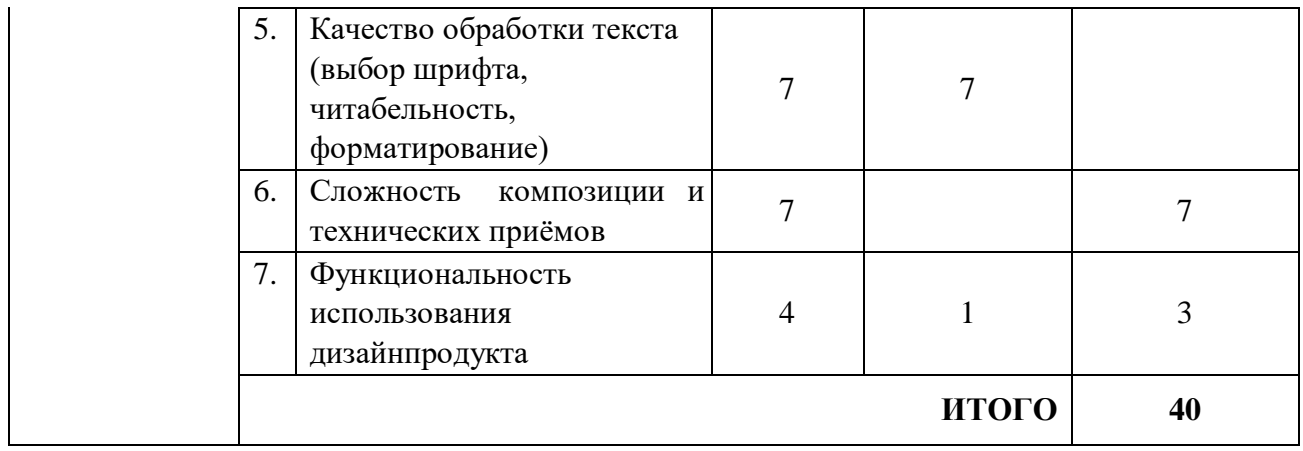

## **Модуль 3. Подготовка к печати и вывод на печать макета информационного плаката**

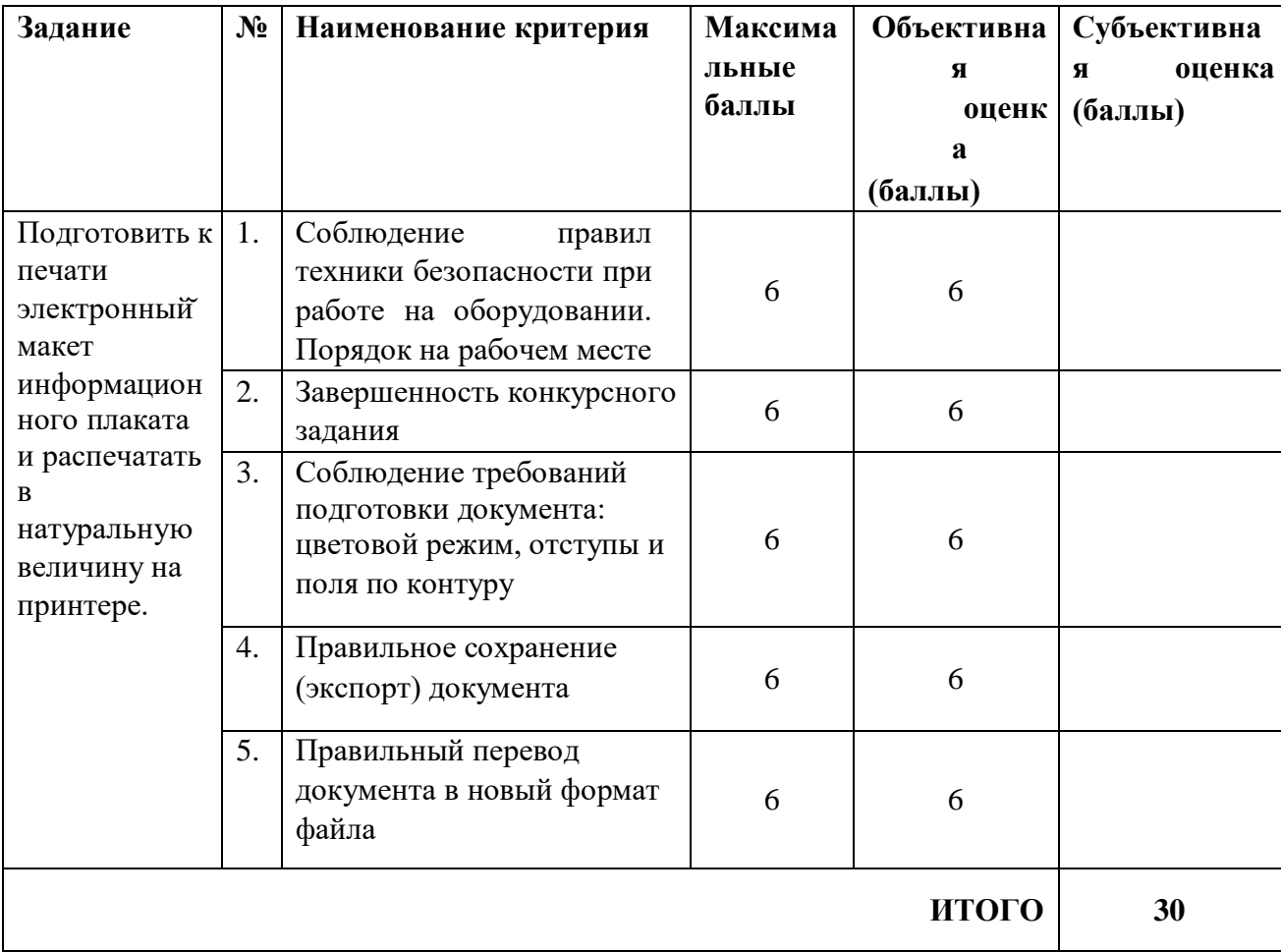

# **Студент и специалист**

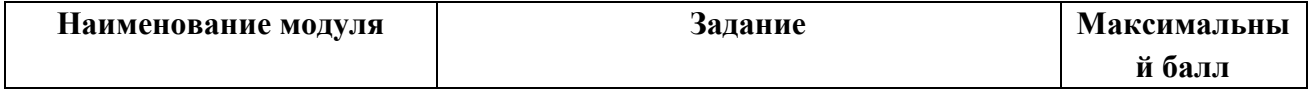

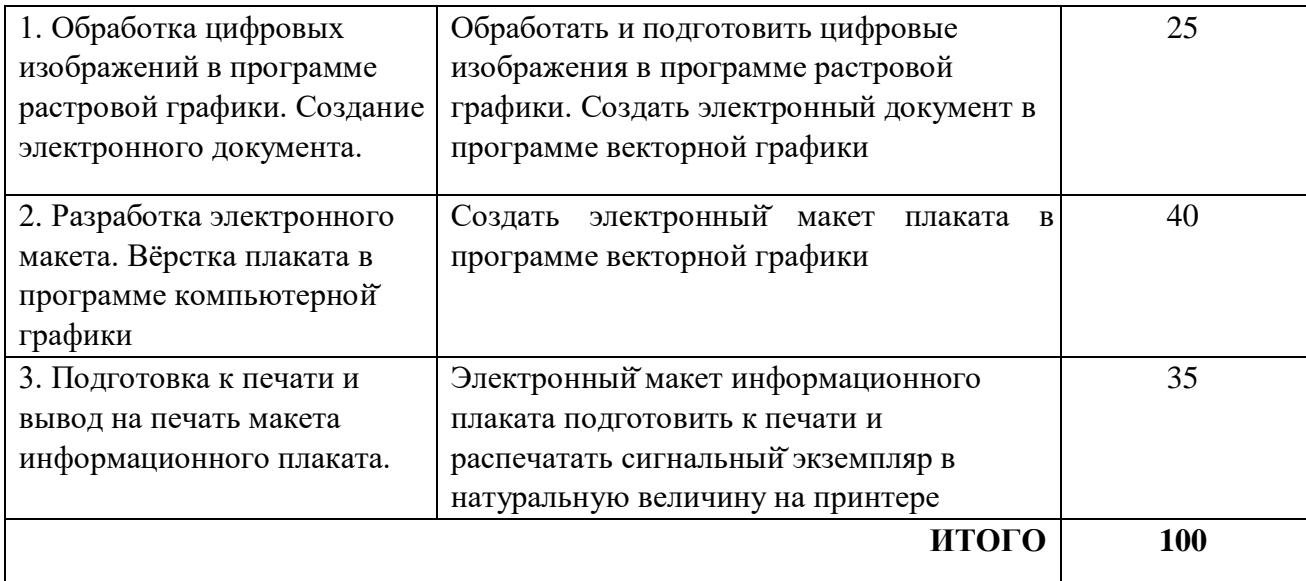

## **Модуль 1. Обработка цифровых изображений в программе растровой графики. Создание электронного документа**

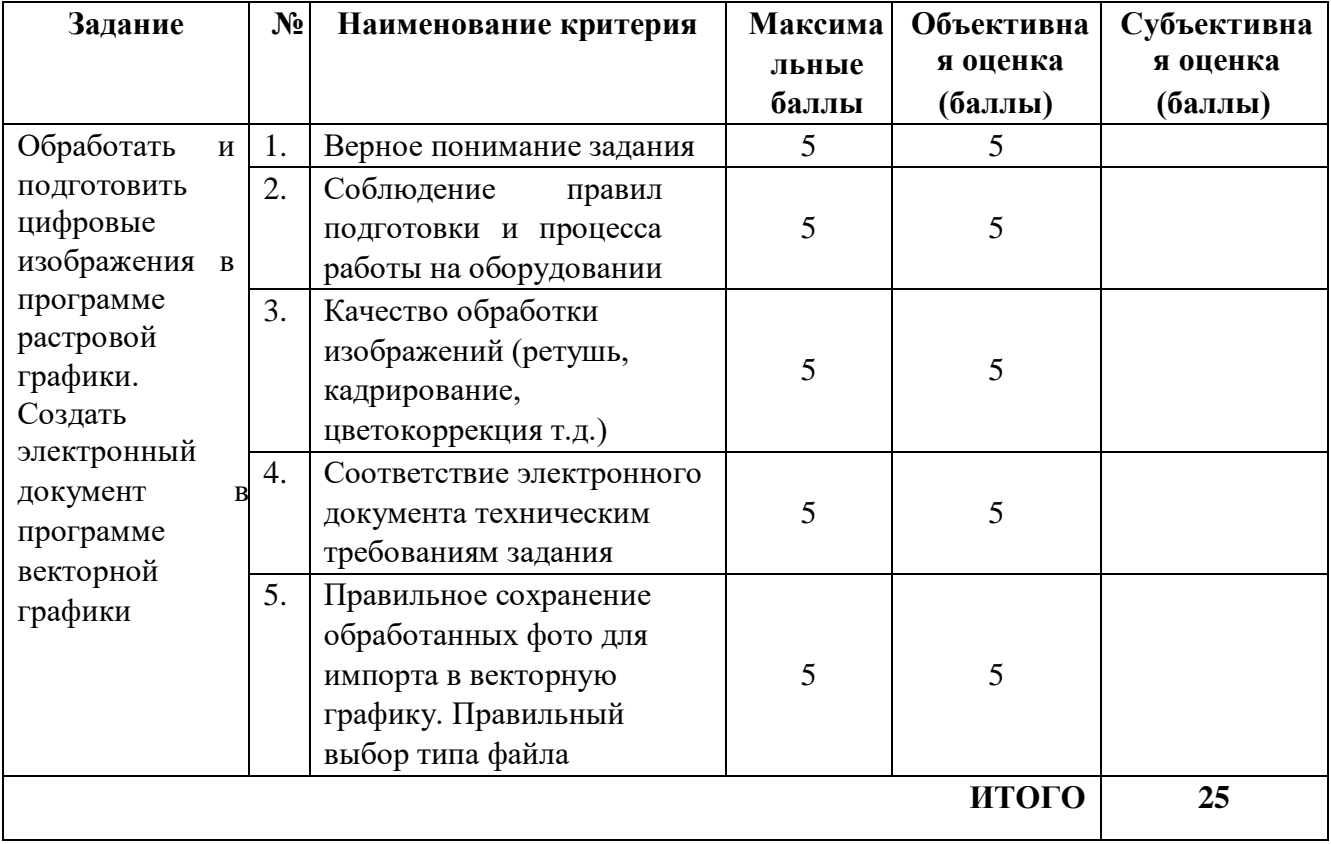

## **Модуль 2. Разработка электронного макета. Вёрстка плаката в программе компьютерной графики**

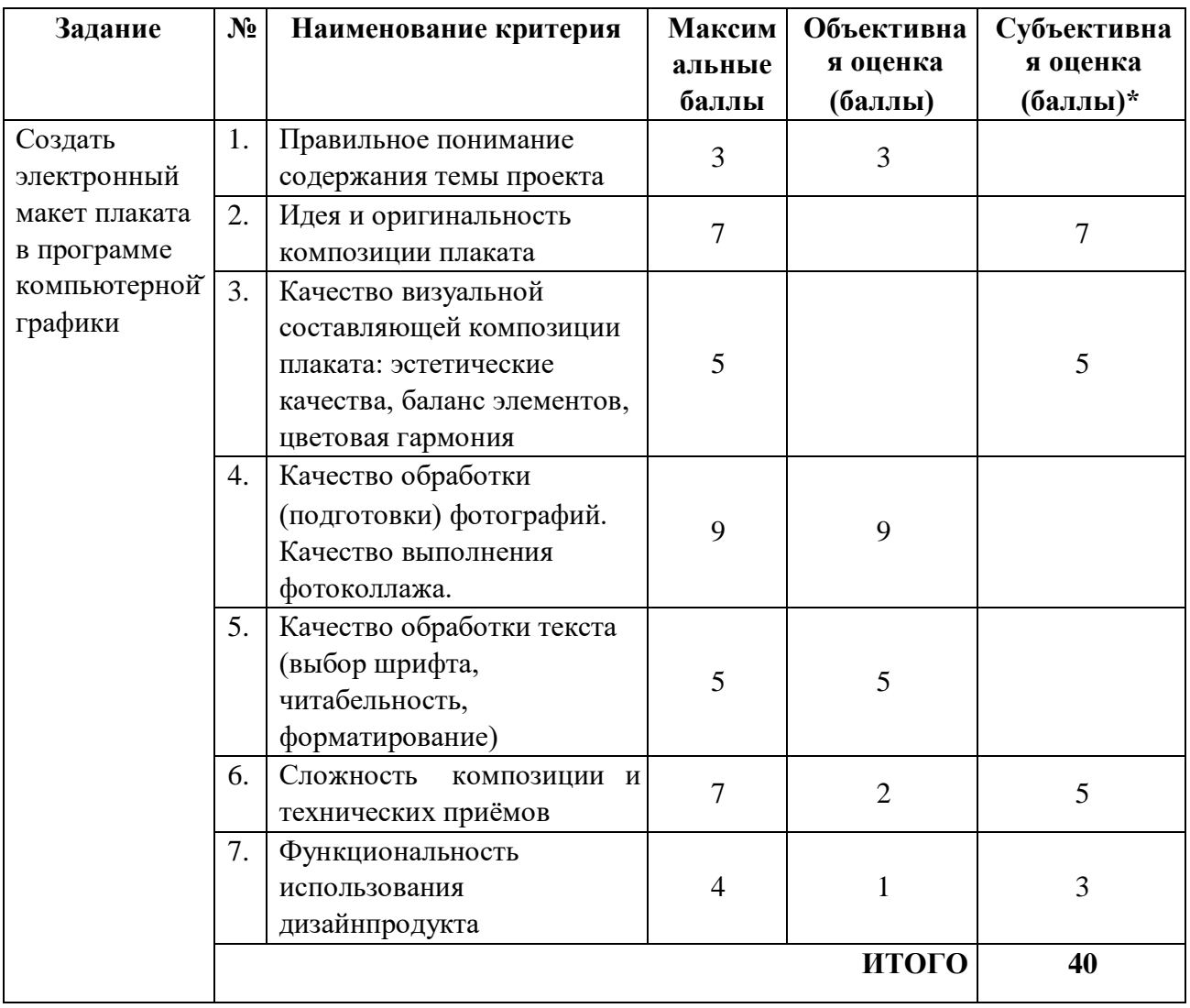

## **Модуль 3. Подготовка к печати и вывод на печать макета информационного плаката**

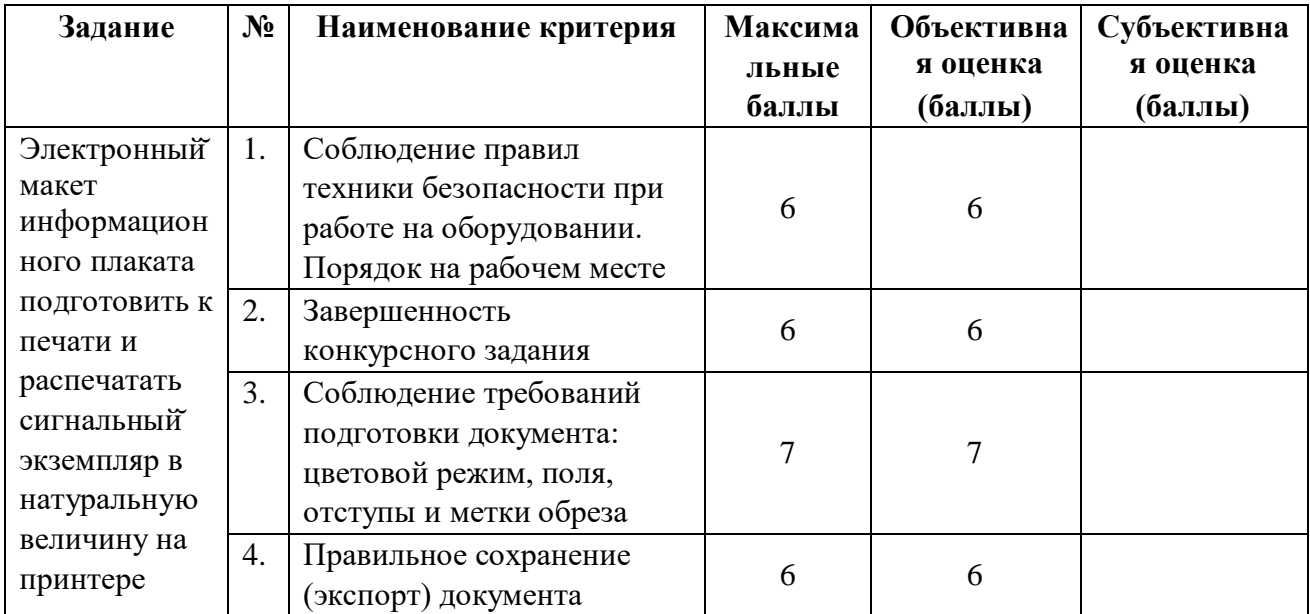

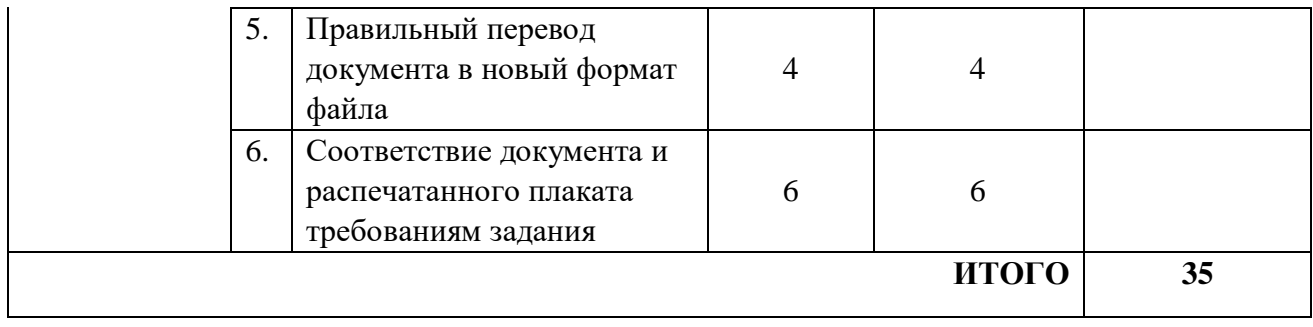

## **3.Перечень используемого оборудования, инструментов и расходных материалов.**

## **3.1. Школьники, студенты, специалисты**

Для всех категорий участников

# **ОБОРУДОВАНИЕ НА 1-ГО УЧАСТНИКА**

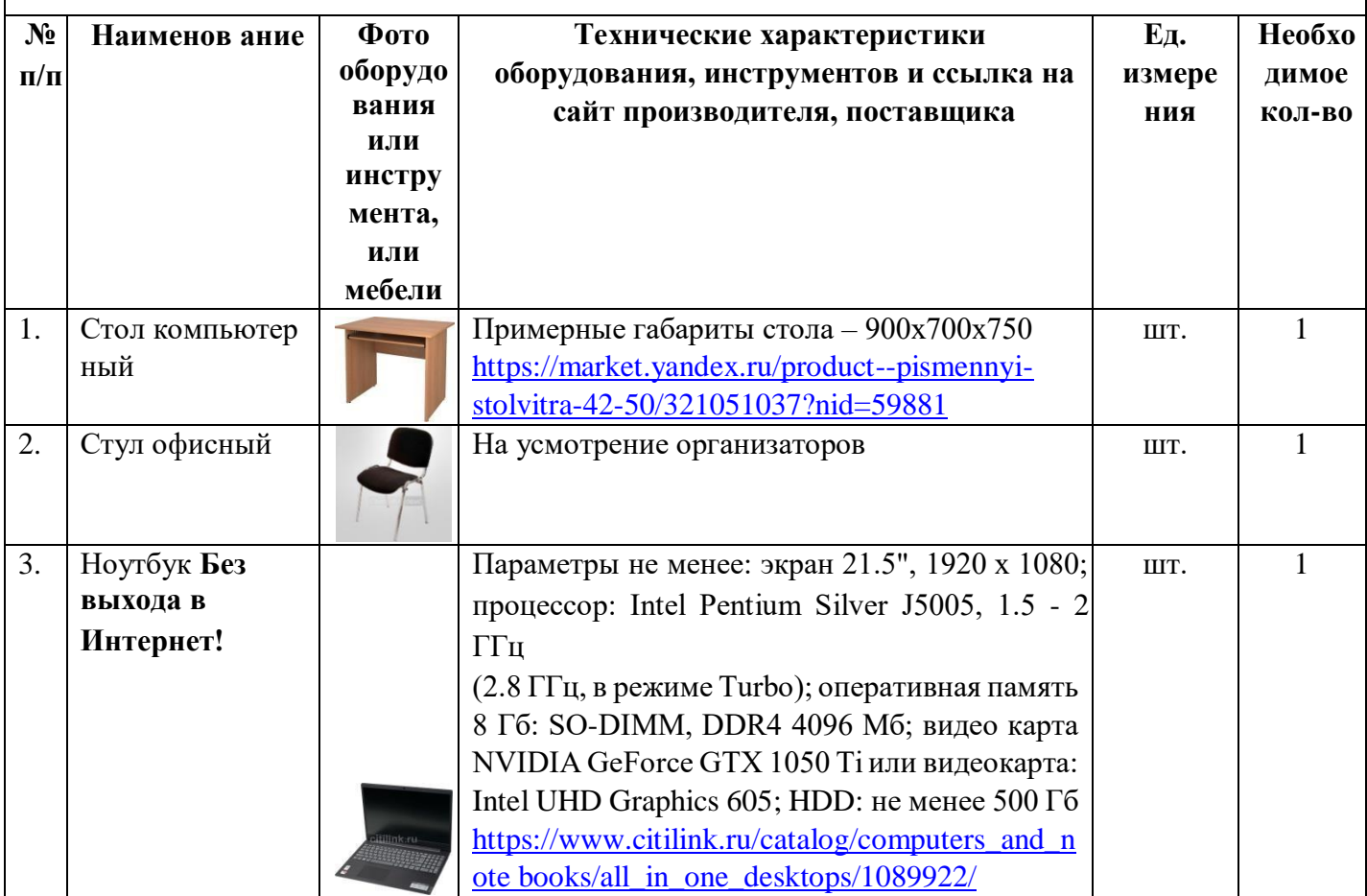

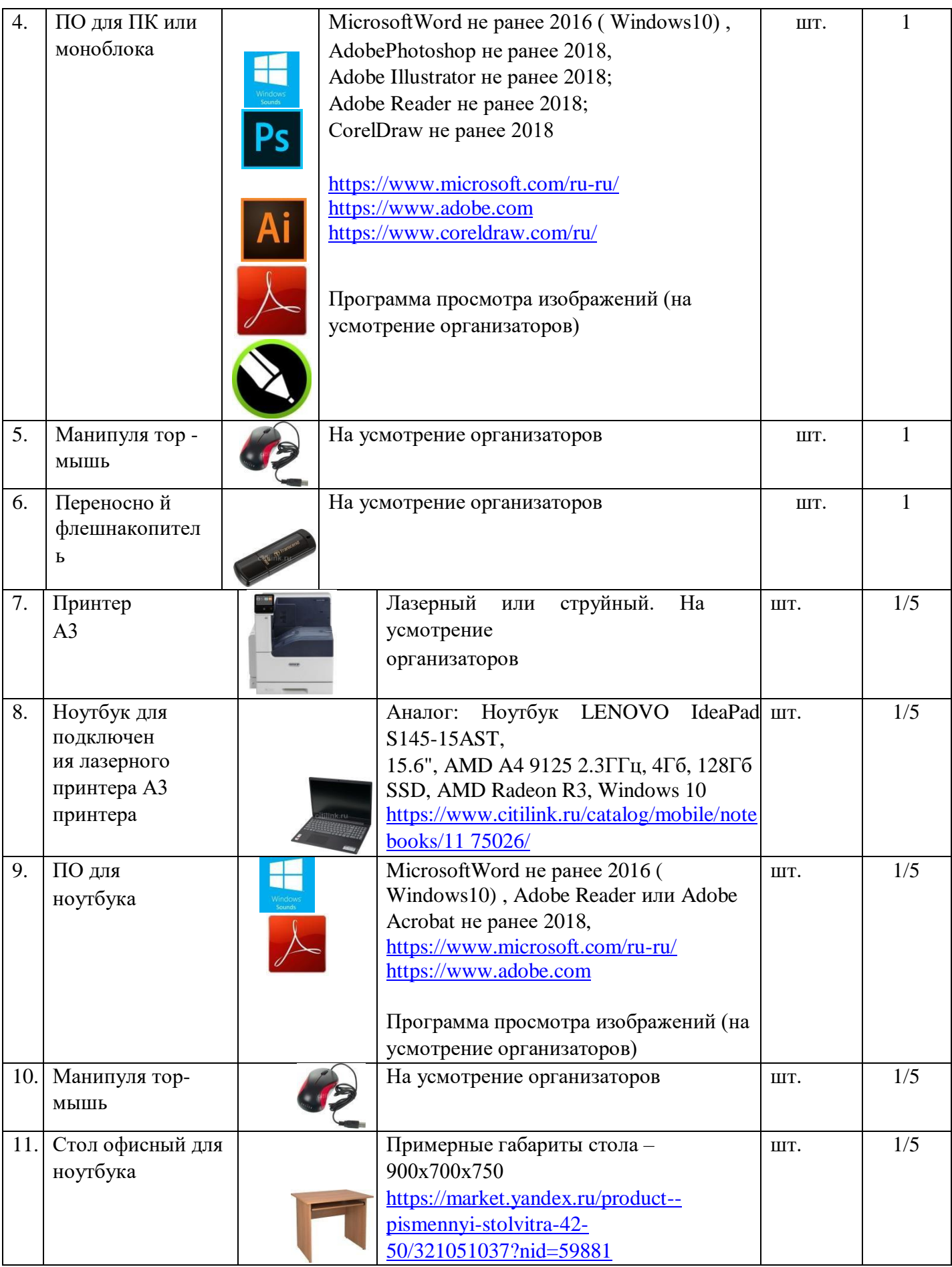

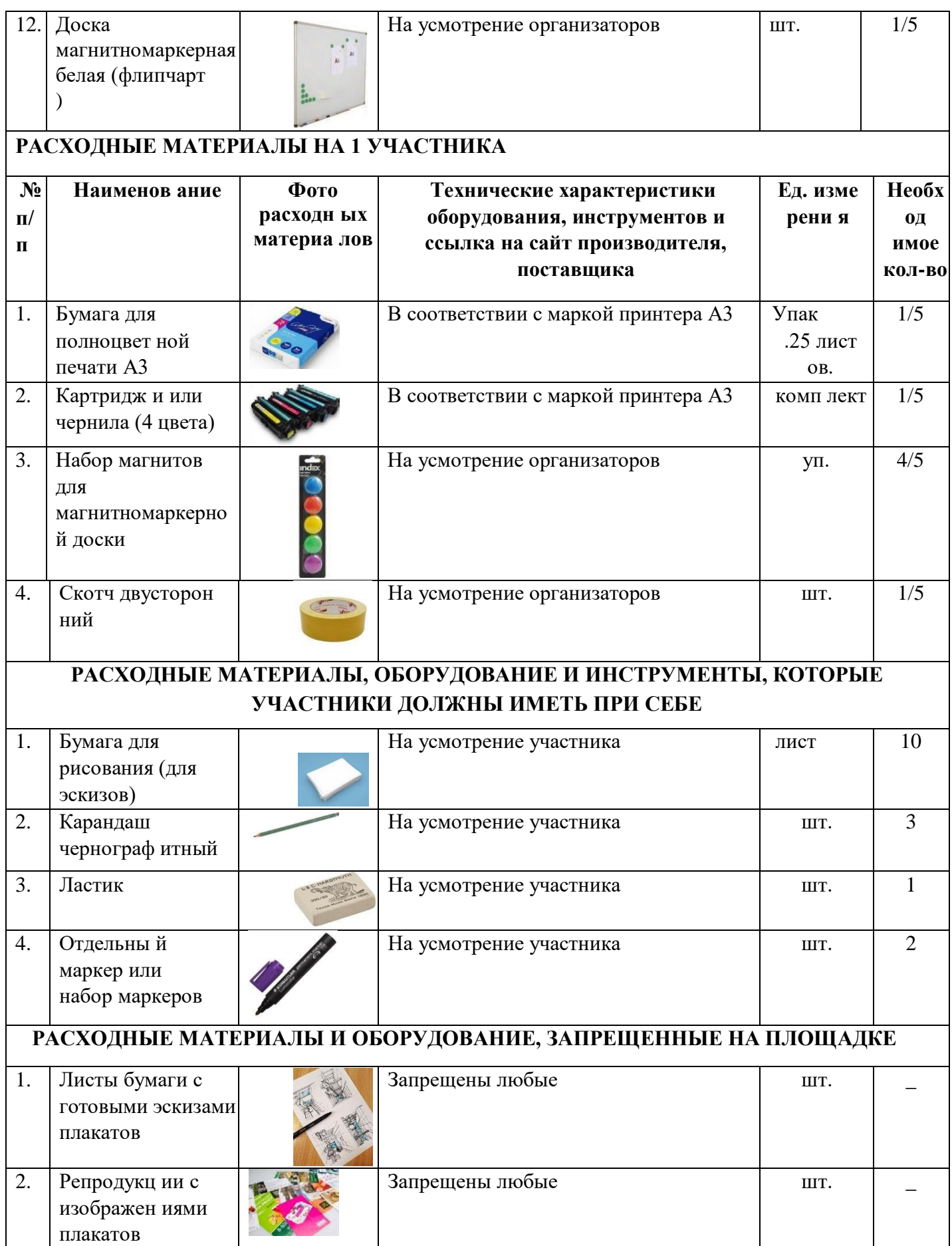

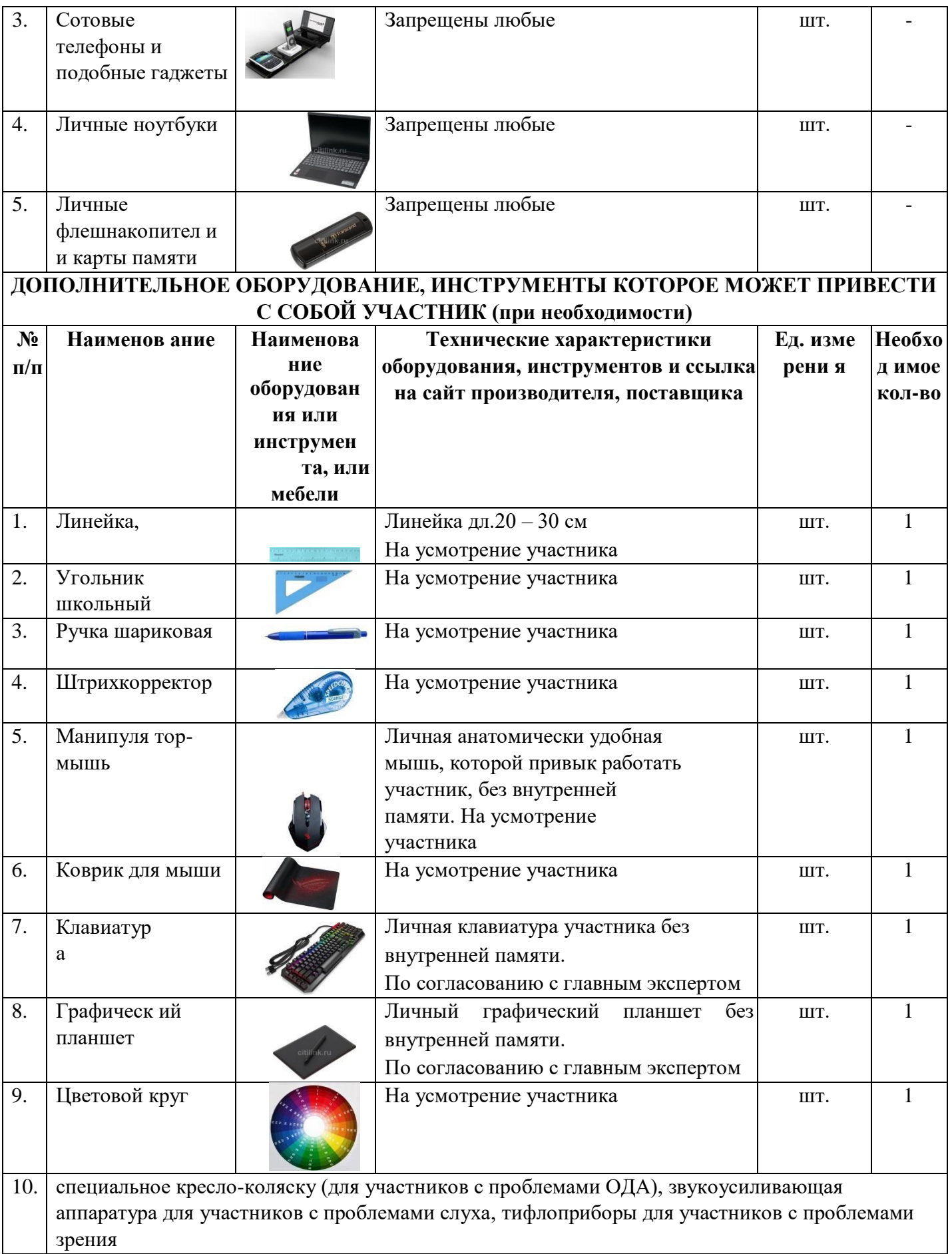

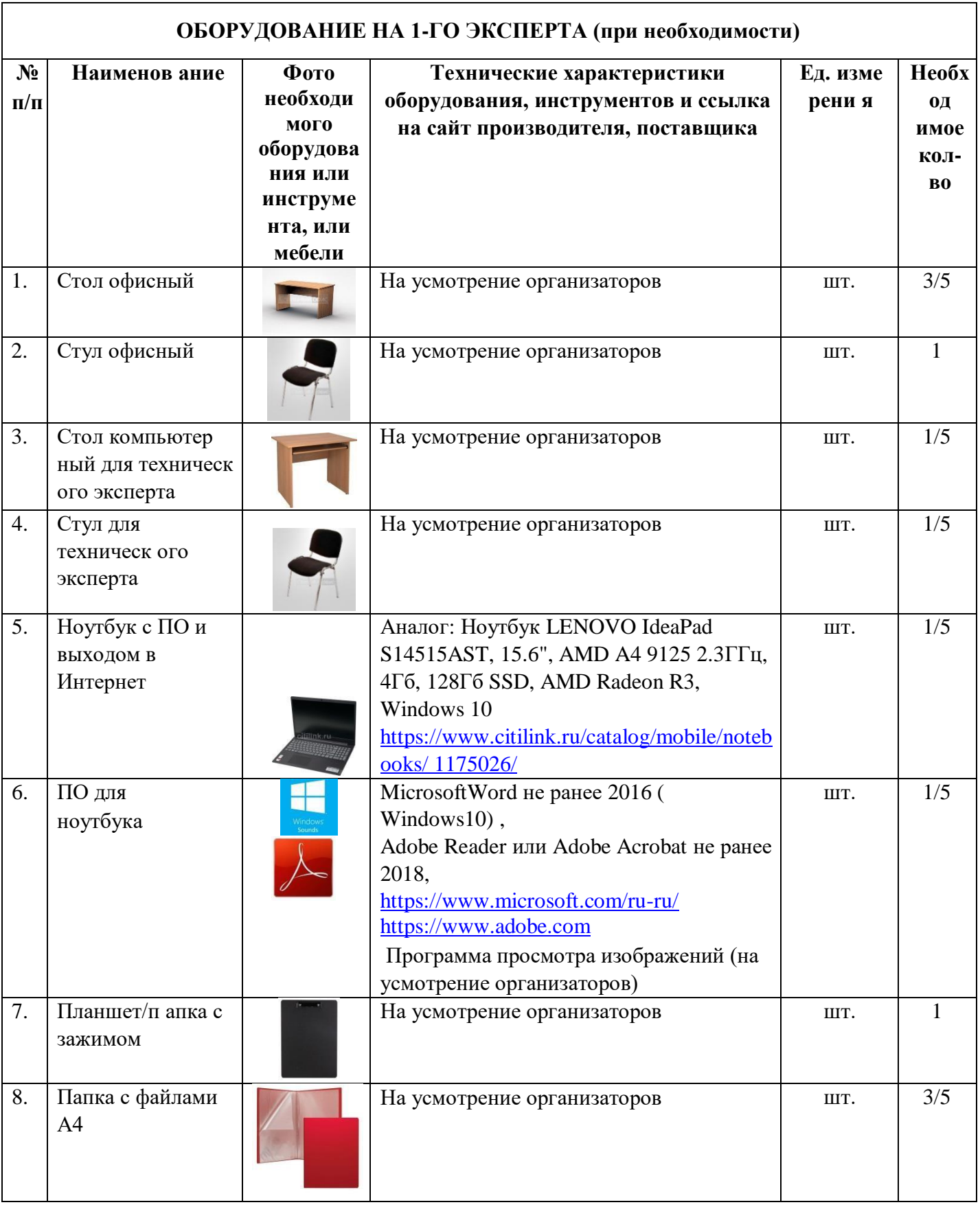

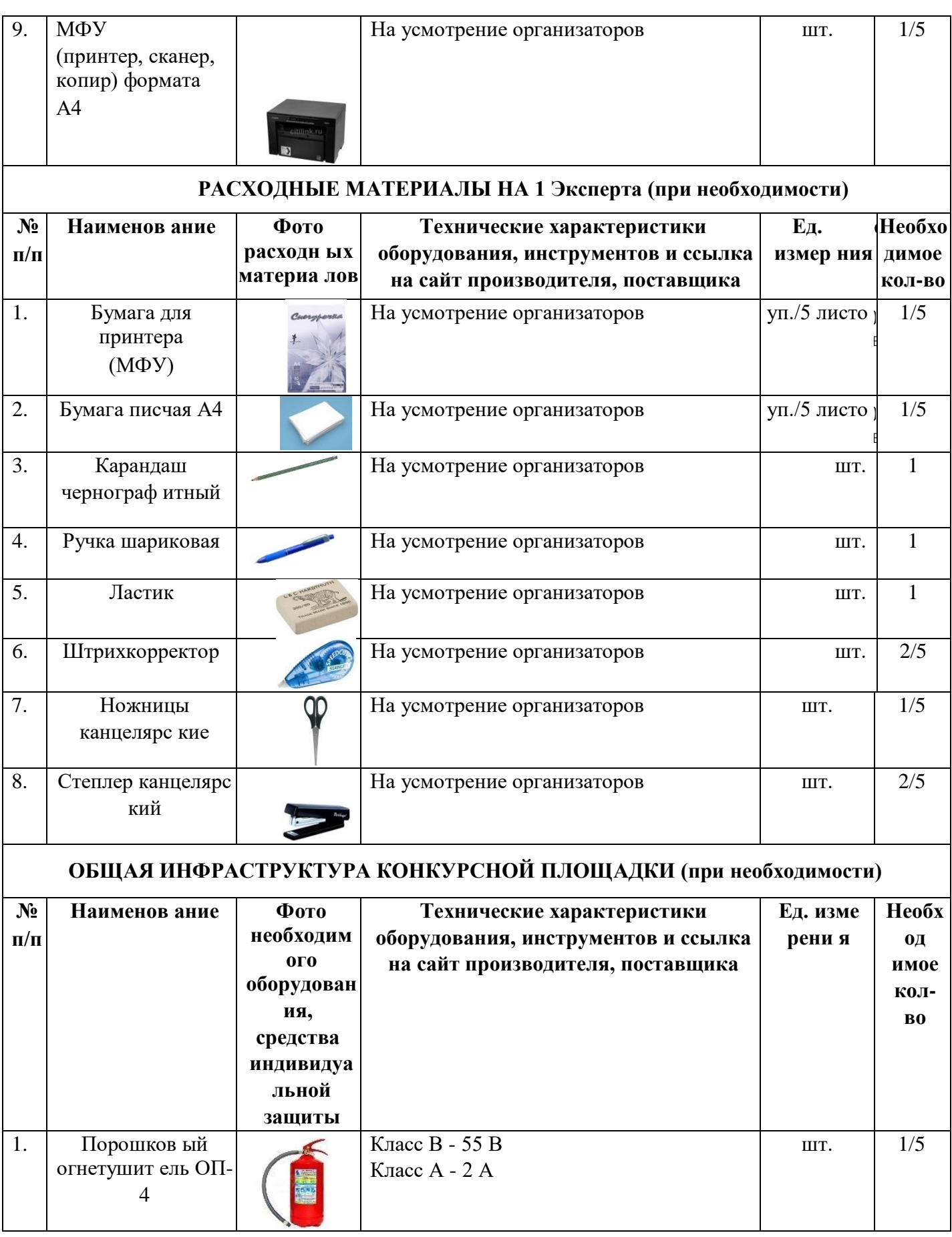

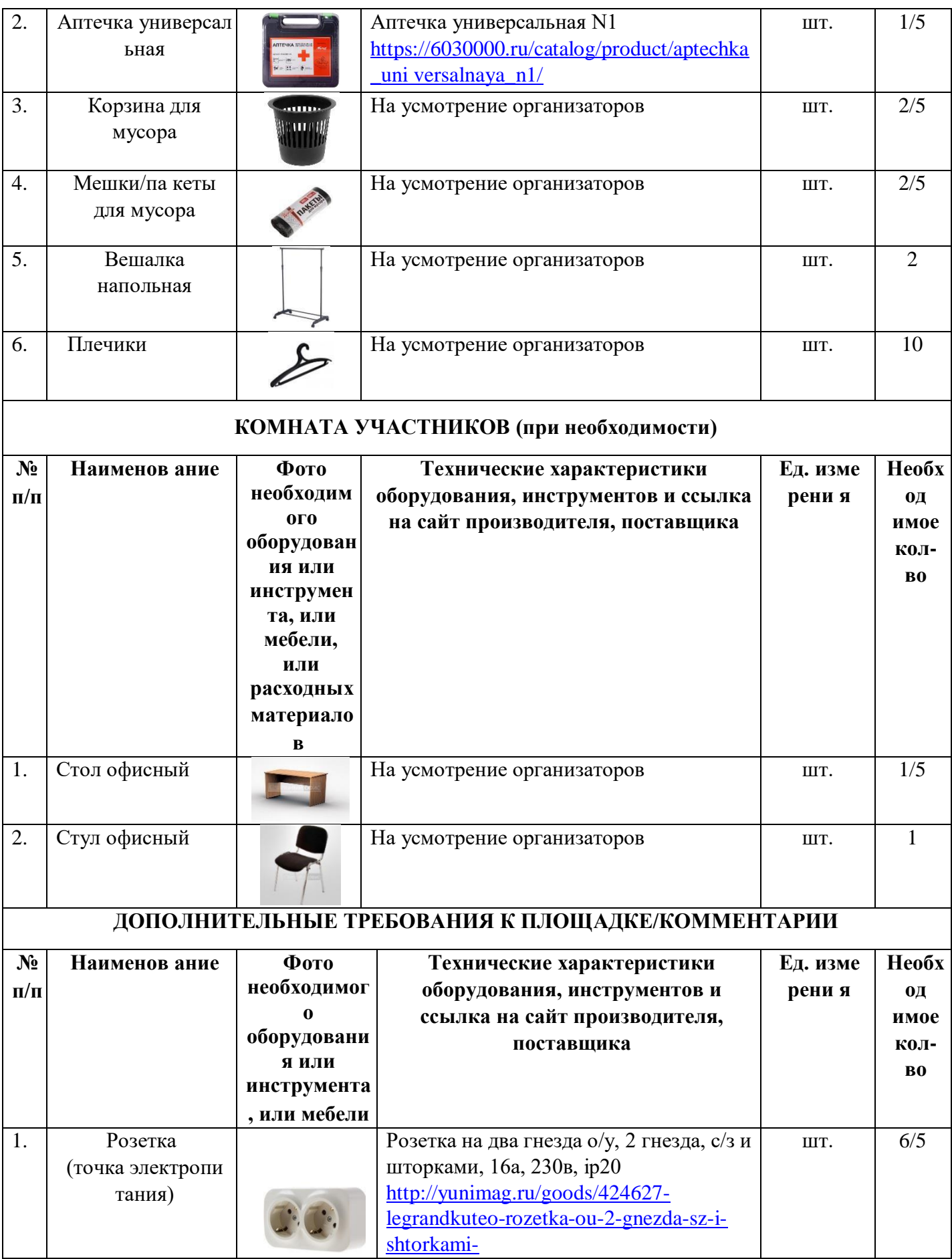

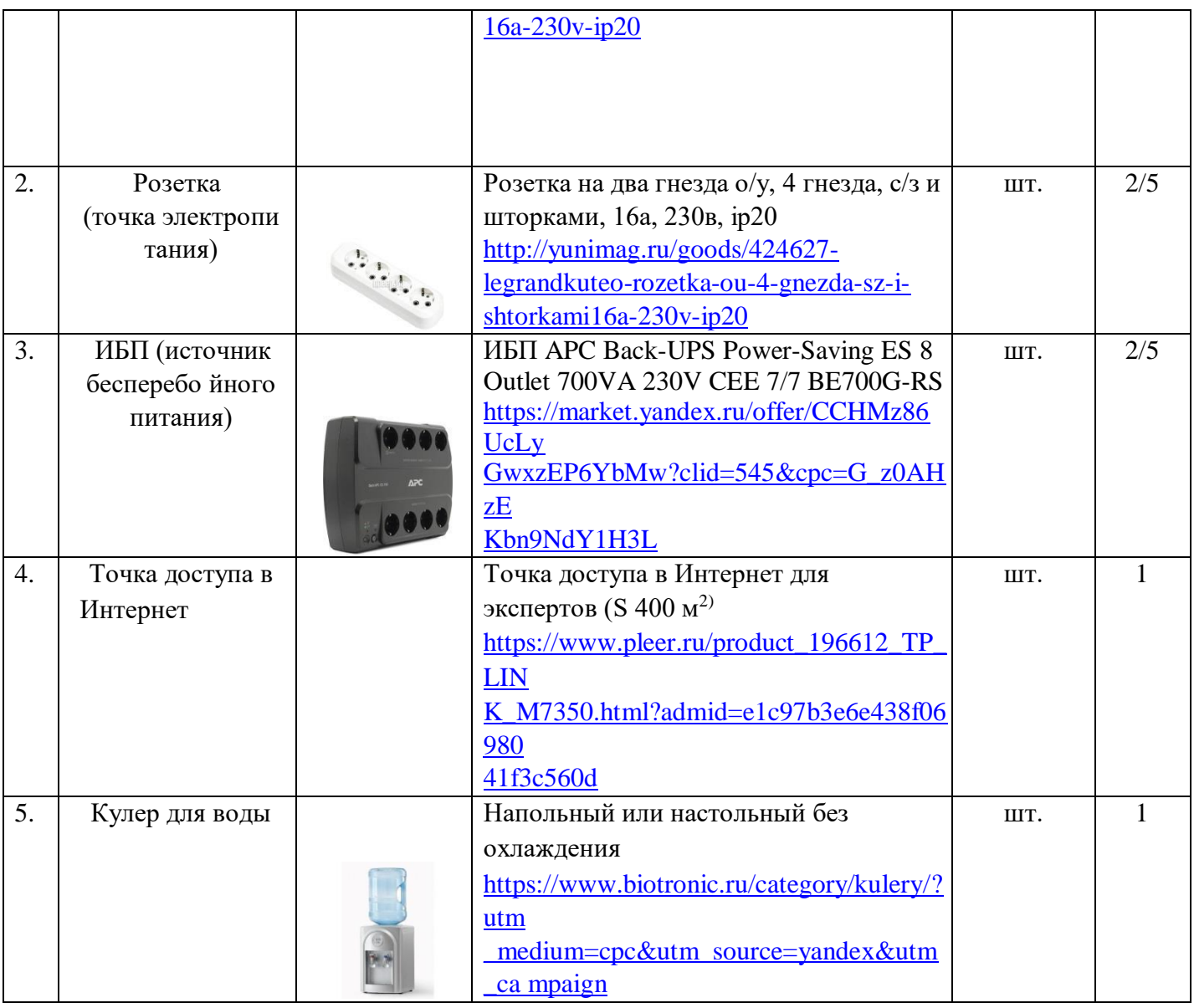

# **4. Минимальные требования к оснащению рабочих мест с учётом всех основных нозологий.**

![](_page_20_Picture_211.jpeg)

![](_page_21_Picture_188.jpeg)

![](_page_22_Picture_124.jpeg)

## **5. Схема застройки соревновательной площадки.**

Схема застройки площадки по компетенции «Дизайн плаката» на пять участников

![](_page_22_Figure_3.jpeg)

- 1 Зона выставки готовых работ (магнитная доска)
- 2 Рабочая зона конкурсантов
- 3 Зона вывода на печать и зона печати плакатов
- 4 Комната экспертов
- 5 Комната участников

![](_page_23_Figure_5.jpeg)

Соревновательная зона на 5 рабочих мест для участников.

Соревновательная зона 6,0 м. х 10,0 м., площадь зоны  $-60<sup>2</sup>$ 

Комната экспертов 4,0 м. х 5,5 м., площадь комнаты экспертов – 22 м<sup>2</sup> Комната участников 4,0 м. х 4,5 м., площадь комнаты участников – 18 м<sup>2</sup>

#### **6. Требования охраны труда и техники безопасности.**

#### **6.1. Общие требования.**

6.1.1. К выполнению конкурсного задания по компетенции «Дизайн плаката» допускаются участники:

- прошедшие инструктаж по охране труда и технике безопасности при работе на компьютере и с оргтехникой;

- имеющие необходимые навыки по эксплуатации инструмента, приспособлений совместной работы на оборудовании.

6.1.2. Участники должны соблюдать правила поведения, расписание и график проведения конкурсного задания.

6.1.3. В процессе работы участники должны соблюдать правила личной гигиены, содержать рабочее место в чистоте.

6.1.4. Соблюдение правил при работе с компьютером поможет максимально снизить отрицательное влияние на здоровье участника:

- соблюдение правильного расстояния до монитора (правильным расстоянием от глаз до экрана считается то расстояние, при котором пользователь может дотянуться кончиками пальцев прямой руки до верха монитора);

- клавиатура должна находиться в 20-30 см от края стола;

- стул или кресло должны обеспечить прямую осанку, при которой спина немного упирается в спинку кресла или стула;

- при работе с клавиатурой и мышью руки должны быть согнуты, а локти располагаться на столе или подлокотниках кресла;

- ноги не должны быть согнуты под стул или кресло, а должны быть выпрямлены вперед с упором в твердую поверхность.

ежечасно делать короткий перерыв в работе с компьютером и делать небольшую разминку для снятия напряжения в суставах, мышцах, глазах.

6.1.5. Применимо к компьютеру участники должны соблюдать основные правила:

- не работать с компьютером при наличии внешних повреждений корпуса;
- не класть на корпус системного блока и не хранить на нем разные предметы;
- не оставляйте работающий ПК без присмотра длительное время;
- нельзя работать с компьютером при открытом корпусе системного блока;

- участникам категорически запрещается самостоятельно осуществлять ремонт (в том числе частичную или полную разборку) оборудования;

- при неисправности оборудования участник обязан немедленно прекратить работу и сообщить о неисправности экспертам.

6.1.6. Участник соревнования должен знать месторасположение первичных средств пожаротушения и уметь ими пользоваться.

6.1.7. При несчастном случае пострадавший или очевидец несчастного случая обязан немедленно сообщить о случившемся экспертам.

6.1.8. Несоблюдение участником норм и правил ОТ и ТБ ведет к потере баллов.

#### **6.2. Требования безопасности перед началом работы.**

6.2.1. Перед включением используемого на рабочем месте оборудования участник обязан:

- осмотреть и привести в порядок рабочее место, убрать все посторонние предметы, которые могут отвлекать внимание и затруднять работу;

- проверить правильность установки стола, стула, подставки под ноги, угол наклона экрана монитора, положения клавиатуры в целях исключения неудобных поз и длительных напряжений тела;

- убедиться в том, что на устройствах ПК (системный блок, монитор, клавиатура) не располагаются сосуды с жидкостями, сыпучими материалами.

6.2.2. Подготовить инструмент и оборудование, разрешенное к самостоятельной работе:

- включить электропитание в последовательности, установленной инструкцией по эксплуатации на оборудование;

- убедиться в правильном выполнении процедуры загрузки оборудования, правильных настройках;

- проверить исправность оборудования и приспособлений;
- убедиться в отсутствии засветок, отражений и бликов на экране монитора;
- проверить синхронность работы ПК и принтера;
- проверить наличие тонера и бумаги;

- совершить пробный запуск тестовой печати.

6.2.3. При выявлении неполадок сообщить об этом эксперту и до их устранения к работе не приступать.

#### **6.3. Требования безопасности во время работы.**

6.3.1. При выполнении конкурсного задания участнику необходимо соблюдать требования безопасности при использовании компьютера:

- необходимо аккуратно обращаться с проводами, запрещается работать с неисправным компьютером;

нельзя в процессе работы с ПК прикасаться к другим металлическим конструкциям (например, батареям);

- недопустимо самостоятельно устранять неполадки любой сложности, передвигать и переносить технику с места на место, вскрывать корпус техники;

- нельзя отключать и подключать интерфейсные кабели периферийных устройств;

- нельзя класть на устройства средств компьютерной и оргтехники бумаги, папки и прочие посторонние предметы;

- не допускать прикосновений к задней панели системного блока (процессора) при включенном питании;

- запрещается отключать электропитание во время выполнения программы, процесса;

- не допускать попадание влаги, сыпучих веществ на устройства средств компьютерной и оргтехники;

- не производить самостоятельно вскрытие и заправку картриджей принтеров или копиров.

6.3.2. При выполнении конкурсного задания участнику необходимо соблюдать требования безопасности при использовании принтера:

- исключить возможность попадания инородных предметов (канцелярских скрепок, мелкие канцелярские принадлежности и т.д.) в приемный лоток принтера;

не допускать попадания рук, волос, галстука и других предметов между выходными и подающими роликами; - не открывать дверцы во время печати; - не перемещать принтер во время печати.

6.3.3. При выполнении задания:

- нельзя располагать рядом с компьютером жидкости, а также работать с мокрыми руками;

- не допускается курение и употребление пищи в непосредственной близости с ПК;

- необходимо быть внимательным, не отвлекаться посторонними разговорами и делами, не отвлекать других участников;

- соблюдать правила эксплуатации оборудования,

механизмов и

инструментов, не подвергать их механическим ударам, не допускать падений;

- поддерживать порядок и чистоту на рабочем месте;

- соблюдать, установленные расписанием регламентированные перерывы в работе, выполнять рекомендованные физические упражнения.

6.3.4. Категорически запрещается:

- иметь на рабочем месте огнеопасные вещества;

- устанавливать неизвестные системы паролирования и самостоятельно проводить переформатирование диска;

- иметь при себе любые средства связи или флеш-накопители;

- пользоваться любой документацией, кроме предусмотренной конкурсным заданием;

- выходить с территории площадки без разрешения главного эксперта и сопровождающего лица.

#### **6.4. Требования безопасности по окончании работы.**

6.4.1. По окончании работы участник обязан соблюдать следующую последовательность отключения оборудования:

произвести завершение всех выполняемых на ПК задач;

- отключить питание в последовательности, установленной инструкцией по эксплуатации данного оборудования.

6.4.2. Привести в порядок рабочее место.

6.4.3. Обо всех замеченных неполадках сообщить эксперту.

К самостоятельной работе с оргтехникой допускаются лица старше 18 лет, прошедшие вводный и первичный инструктажи на рабочем месте по охране труда, обучение безопасным методам и приемам работы; стажировку на рабочем месте и проверку знаний требований охраны труда.